# Salut.

Ghid de inițiere rapidă

# **Bun venit pe noul dvs. MacBook Pro. Citiți în continuare câteva informații introductive.**

Acest ghid vă prezintă ce este inclus pe Mac-ul dvs., vă ajută să îl configurați și vă furnizează sfaturi utile privind aplicațiile pe care le veți folosi zilnic.

Bateria este încărcată și gata de lucru, astfel că puteți începe utilizarea Mac-ului dvs. imediat după ce l-ați despachetat. Atunci când reîncărcați bateria, veți ști că este complet încărcată atunci când lumina portocalie de pe conectorul de alimentare devine verde.

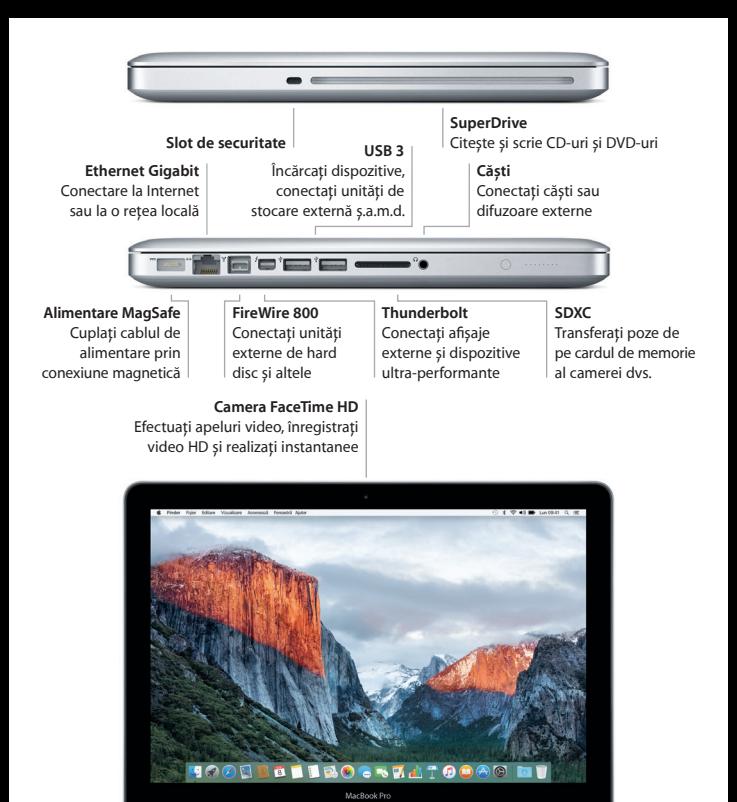

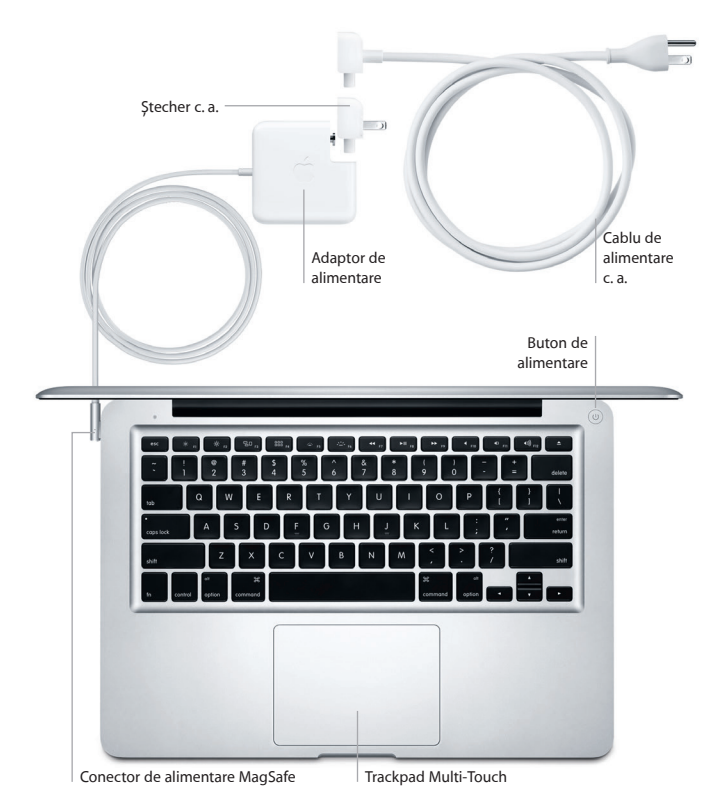

Pentru a afla mai multe informații despre baterie, accesați [www.apple.com/ro/batteries.](http://www.apple.com/ro/batteries)

# **Primii pași**

Apăsați butonul de alimentare pentru a porni MacBook Pro, iar aplicația Asistent de configurare vă va ghida pe parcursul câtorva etape simple care vă vor permite să treceți la treabă. Aplicația vă conduce pe parcursul conectării la rețeaua dvs. Wi-Fi și creării unui cont de utilizator. În plus, poate să vă transfere documentele, e-mailurile, pozele, muzica și filmele de pe alt Mac sau PC pe noul dvs. Mac.

Autentificați-vă cu ID-ul dvs. Apple în Asistent de configurare. Aceasta configurează contul dvs. în Mac App Store și în iTunes Store, precum și în aplicații precum Mesaje și FaceTime, astfel încât acestea să fie pregătite de la prima lansare. În plus, configurează iCloud, astfel încât aplicații precum Mail, Contacte, Calendar și Safari să dispună de toate informațiile dvs. actualizate. Dacă nu aveți un ID Apple, creați unul în Asistent de configurare.

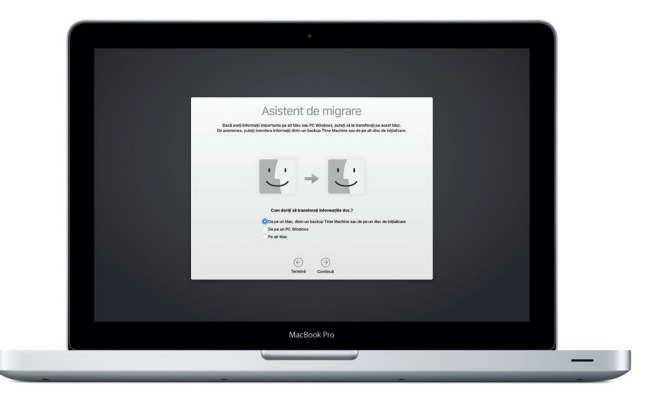

# **Comandați Mac-ul dvs. cu gesturi Multi-Touch**

Puteți realiza numeroase acțiuni pe MacBook Pro-ul dvs. folosind gesturi simple pe trackpad. Iată câteva dintre gesturile populare. Pentru a afla mai multe, alegeți Preferințe sistem din Dock, apoi faceți clic pe Trackpad.

> **Clic** Apăsați oriunde pe trackpad. **Clic secundar (clic de dreapta)** Faceți clic cu două degete pentru a deschide meniurile de scurtături. **Derulare cu două degete** Treceți ușor două degete de-a lungul trackpadului pentru a derula în sus, în jos sau lateral. **Glisare pentru navigare** Glisați cu două degete pentru a parcurge rapid pagini web, documente ș.a.m.d.

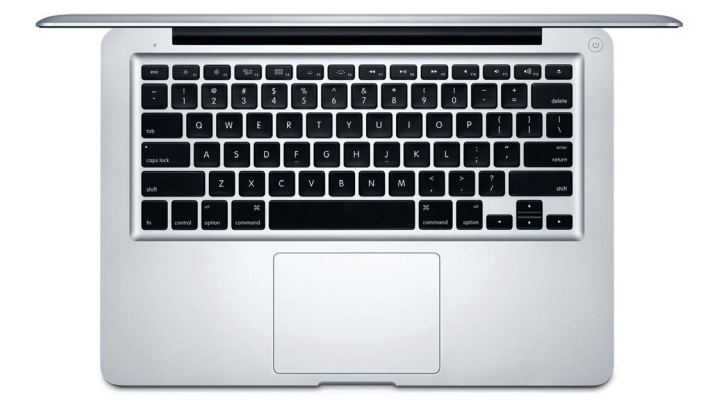

# **Familiarizați-vă cu desktopul dvs.**

Desktopul este locul unde puteți să găsiți totul și să faceți orice pe Mac-ul dvs. Dock-ul din partea de jos a ecranului este locul unde puteți păstra cele mai frecvent utilizate aplicații. De aici puteți deschide și Preferințe sistem, aplicație care vă permite să vă personalizați desktopul și alte configurări. Faceți clic pe pictograma Finder pentru a vă accesa toate fișierele și dosarele.

Bara de meniu din partea de sus conține informații utile despre Mac-ul dvs. Pentru a verifica starea conexiunii dvs. wireless la Internet, faceți clic pe pictograma Wi-Fi. Mac-ul dvs. se conectează automat la rețeaua aleasă în timpul configurării. De asemenea, puteți să găsiți orice pe Mac-ul dvs. și să căutați informații folosind Spotlight.

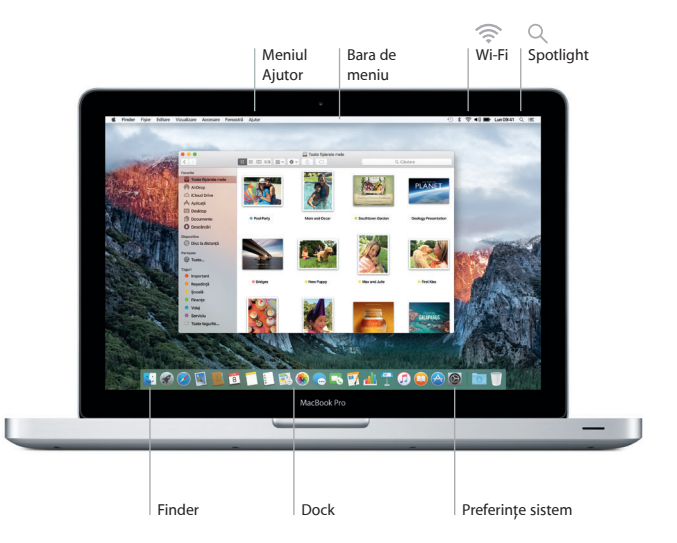

# **Găsiți aplicația dorită**

Mac-ul dvs. vine cu aplicații grozave pe care le puteți utiliza pentru a profita la maxim de pozele dvs, pentru a crea documente, a naviga pe web și altele. Utilizați Launchpad pentru a găsi cu ușurință toate aplicațiile de pe Mac-ul dvs. Aranjați aplicațiile oricum doriți, putând chiar să le grupați în dosare.

Găsiți noi aplicații în Mac App Store. Atunci când descărcați o aplicație, aceasta apare în Launchpad. Mac App Store vă înștiințează atunci când sunt disponibile actualizări pentru aplicații și pentru OS X și le poate actualiza automat.

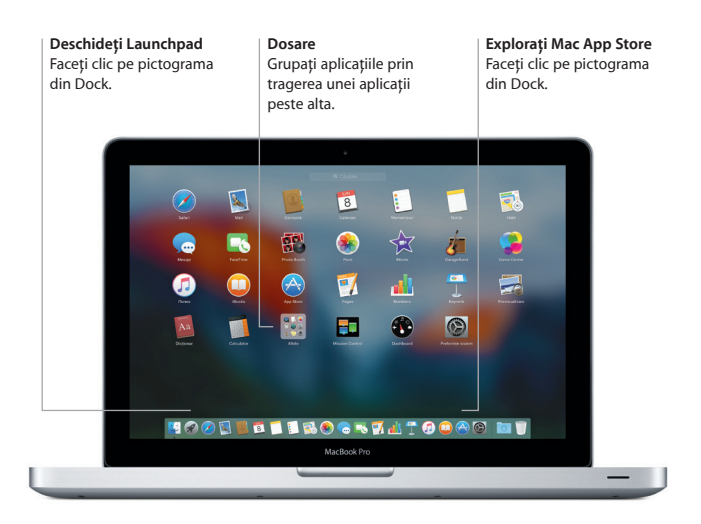

### **Datele dvs., actualizate pe toate dispozitivele**

iCloud vă permite să vă accesați muzica, pozele, calendarele, contactele, documentele și alte informații de pe un Mac, de pe dispozitive iOS și chiar de pe un PC. Totul este păstrat actualizat, în mod automat.

Creați un document Pages, faceți o poză sau cumpărați o melodie cu un dispozitiv, iar acestea sunt disponibile imediat pe toate celelalte dispozitive. Cu iCloud Drive, puteți să vă stocați fișierele pe iCloud și să le organizați oricum doriți. Partajarea familială simplifică partajarea cumpărăturilor din iTunes Store, App Store și iBooks Store între membrii familiei. iCloud vă ajută să vă localizați și să vă protejați Mac‑ul în cazul în care îl rătăciți. Pentru a alege funcționalitățile iCloud dorite, faceți clic pe Preferințe sistem în Dock, apoi faceți clic pe iCloud.

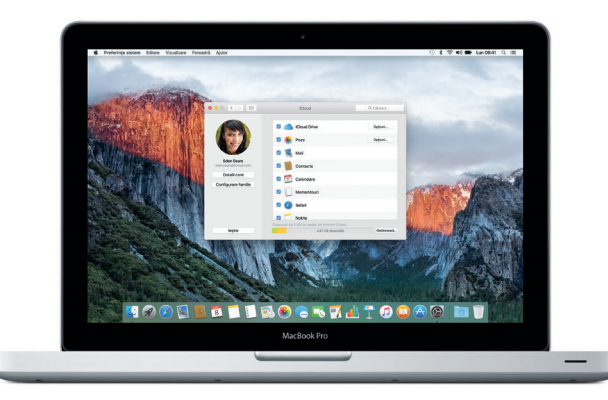

# **Utilizați Mac-ul împreună cu dispozitivele dvs. iOS**

Dacă vă autentificați pe iCloud de pe Mac-ul și de pe dispozitivele dvs. iOS\*, acestea se recunosc reciproc atunci când sunt în apropiere, activând funcționalități uimitoare. Puteți să efectuați și să recepționați apeluri iPhone de pe Mac‑ul dvs., folosindu‑vă Mac‑ul drept difuzor și microfon. Mesajele SMS trimise către iPhone‑ul dvs. apar în aplicația Mesaje de pe Mac, astfel încât să puteți ține evidența tuturor conversațiilor. Cu Instant Hotspot, Mac‑ul dvs. poate utiliza automat hotspotul personal de pe iPhone. În plus, Handoff vă permite să începeți o activitate pe Mac și să o continuați exact de unde rămăseserăți pe un dispozitiv iOS și viceversa.

### **Apelarea cu iPhone‑ul**

Efectuați un apel cu iPhone‑ul sau trimiteți un mesaj text făcând clic pe un număr de telefon de pe Mac‑ul dvs.

### **Handoff**

În Dock apare pictograma aplicației a cărei activitate poate fi preluată pe Mac-ul dvs.

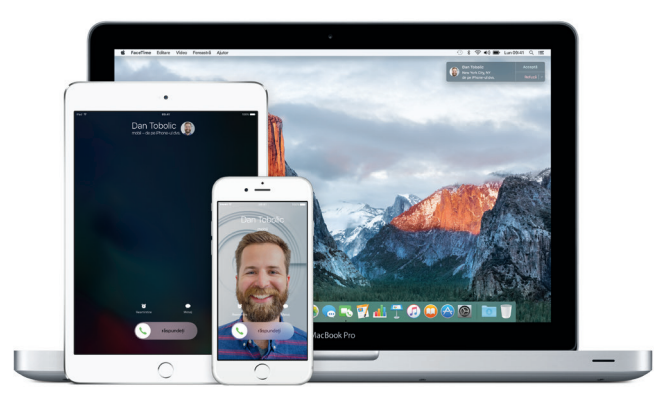

\*Necesită un dispozitiv rulând iOS 8 sau o versiune ulterioară. Mac‑ul și dispozitivul iOS trebuie să fie autentificate în același cont de iCloud.

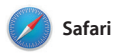

Safari oferă cel mai bun mod de a naviga pe web de pe Mac-ul dvs. Trebuie doar să faceți clic în câmpul inteligent de căutare pentru a vedea pictogramele site‑urilor web preferate sau să scrieți un termen de căutare sau o adresă web - Safari știe diferența și vă va dirija în locul

potrivit. Puteți să salvați pagini web în lista dvs. de lecturi pentru a le citi ulterior și să fixați site-urile web pe care le vizitați frecvent, astfel încât acestea să fie deschise, actualizate și ușor de accesat. Modul de vizualizare "File" afișează toate filele, simplificând localizarea celei dorite.

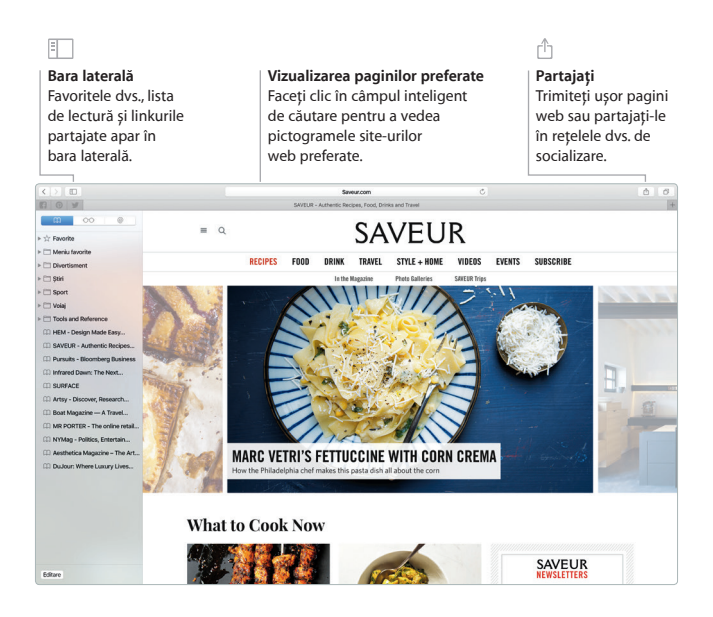

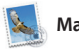

**Mail**

Mail vă permite să vă gestionați toate conturile de e-mail dintr-o singură cutie poștală, fără reclame. Aplicația funcționează cu servicii populare de e-mail precum iCloud, Gmail, Yahoo Mail și AOL Mail. Cu Mail Drop, fișierele mari sunt încărcate automat pe iCloud. Funcționalitatea Marcaj vă

permite să completați și să semnați formulare sau să adnotați un PDF. Puteți chiar să ștergeți sau să marcați mesajele drept citite sau necitite printr‑o glisare pe trackpad. Prima dată când deschideți aplicația Mail, Asistent de configurare vă ajută să începeți.

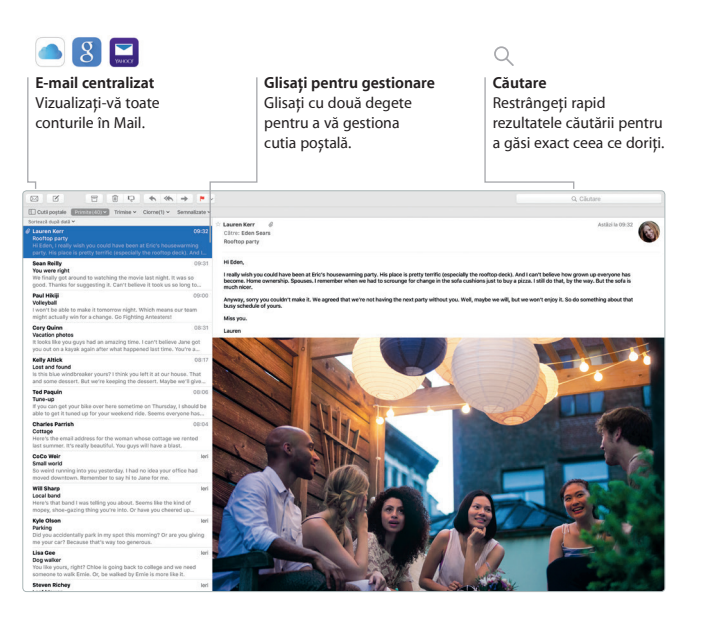

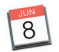

# **Calendar**

Țineți evidența programului dvs. încărcat utilizând aplicația Calendar. Puteți crea calendare separate: unul pentru acasă, altul pentru școală și un al treilea pentru serviciu. Vizualizați toate calendarele dvs. într-o singură fereastră sau optați pentru a le vedea doar pe cele dorite. Creați și trimiteți invitații la evenimente, apoi vedeți

cine a răspuns. Adăugați locul unui eveniment, iar aplicația Calendar va include o hartă și prognoza meteo, va calcula durata deplasării și vă va alerta atunci când este timpul să plecați. Utilizați iCloud pentru a actualiza automat calendarele pe toate dispozitivele dvs. sau pentru a partaja calendare cu alți utilizatori de iCloud.

#### **Vizualizarea calendarului Adăugați un eveniment Inspector eveniment**  Faceți clic pe + pentru a Calendar prezintă Selectați modul de crea rapid un eveniment vizualizare pe care îl preferați: localizarea unui eveniment calendaristic.pe o hartă și calculează zi, săptămână, lună sau an. durata deplasării. Calendare + Zi Stratesta Lund Q Clutar iunie 2015  $\leftarrow$  Astilai $\rightarrow$  $Lun$   $B$ Mar 9 tel 41  $16n 12$  $C/m$  12 Brunch with David **Touting** errero St San Francisco, CA 94110-1522 8 iun. 2015 între 09:00 și 11:00 Durată deplasare: 15 minut Alertă când trebuie să piec 17:30<br>Tech nints

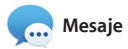

Efectuați login cu ID-ul dvs. Apple și puteți trimite și recepționa mesaje (atât iMessage, cât și SMS), incluzând text, poze, clipuri video și altele prietenilor dvs. care utilizează un Mac, iPad, iPhone sau iPod touch. Cu iMessage, puteți chiar să începeți o conversație pe un dispozitiv și să

o continuați de pe altul. Puteți să porniți și să gestionați cu ușurință conversații de grup, inclusiv prin configurarea unui titlu și adăugarea de noi participanți. Iar dacă doriți să vorbiți cu cineva față în față, puteți începe un apel video FaceTime\* direct dintr-o conversație din Mesaje.

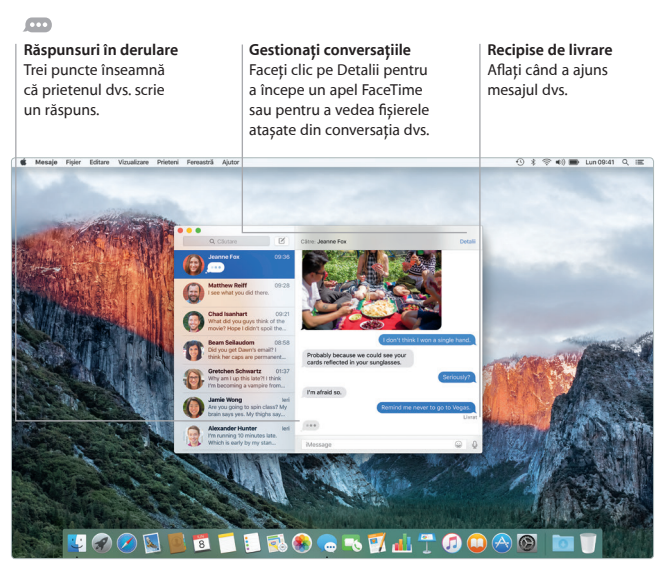

\*Necesită un dispozitiv compatibil pentru FaceTime atât pentru apelant, cât și pentru destinatar. Funcționalitatea nu este disponibilă în toate zonele.

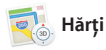

Explorați destinații noi și obțineți itinerare pe Mac-ul dvs. cu aplicația Hărți. Vizualizați locuri utilizând modul standard sau imagini din satelit. Utilizați Flyover pentru a survola anumite orașe într-un mod 3D fotorealist. Puteți căuta informații despre punctele locale de interes, precum restaurantele și hotelurile, iar aplicația Hărți vă prezintă numere de telefon, poze și recenzii de pe Yelp. După ce stabiliți o destinație, aplicația Hărți vă furnizează itinerare detaliate pentru deplasarea cu mașina, pe jos sau chiar cu mijloacele de transport în comun (în anumite orașe), pe care le puteți trimite pe iPhone‑ul dvs. pentru a beneficia din mers de instrucțiuni de navigare.

### **Itinerare**

Aplicația Hărți furnizează itinerare detaliate, incluzând informații despre trafic.

**Transport public** Proiectați pe hartă o rută utilizând autobuze, trenuri, metrouri sau feriboturi.

### **Trimiteți pe iPhone**

Trimiteți itinerarele pe iPhone-ul dvs. pentru a beneficia de navigare vocală pe parcursul drumului.

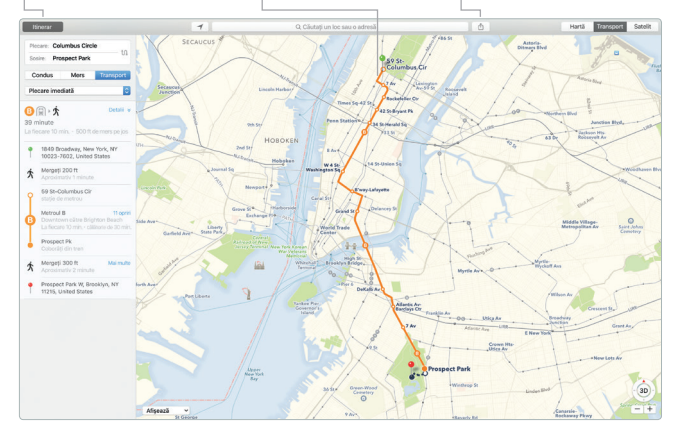

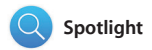

Spotlight este o modalitate ușoară de a găsi orice de pe Mac-ul dvs. - documente, contacte, aplicații, mesaje și multe altele. Indiferent de activitatea pe care o desfășurați pe Mac-ul dvs., puteți accesa Spotlight prin intermediul pictogramei sale din bara de meniu sau prin utilizarea scurtăturii din tastatură Comandă-

Spațiu. Imediat ce începeți să scrieți, Spotlight vă prezintă previzualizări bogate ale rezultatelor dvs. Puteți să utilizați Spotlight pentru a găsi informații din surse precum Wikipedia, Bing, Hărți, programul filmelor, cotații bursiere, informații sportive și altele\*, cât și pentru a converti monede și unități de măsură.

# **Previzualizări Rezultate Acces ușor** Faceți clic pe pictograma Vedeți și derulați Interacționați cu rezultatele Spotlight previzualizările direct Spotlight din bara de în partea stângă. din Spotlight. meniu sau apăsați Comandă-Spațiu. $\odot$  \$  $\circledast$  40)  $\blacksquare$  Lun09:41  $\complement$   $\blacksquare$ **6** Finder Fisier Editare Vizualizare Accessază Fereastră Ajutor Q Documents I worked on last week **GRUATO** 83

\*Nu toate funcționalitățile sunt disponibile în toate regiunile.

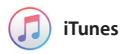

iTunes vă ajută să vă bucurați de muzică, filme, emisiuni TV și alte tipuri de conținut. Aplicația iTunes de pe Mac‑ul dvs. include iTunes Store, locul unde puteți să regăsiți opere clasice sau să vă descoperiți noile

favorite. În plus, include Apple Music - un serviciu muzical revoluționar, postul de radio live Beats 1 și Connect, locul unde fanii pot interacționa cu artiștii lor preferați.

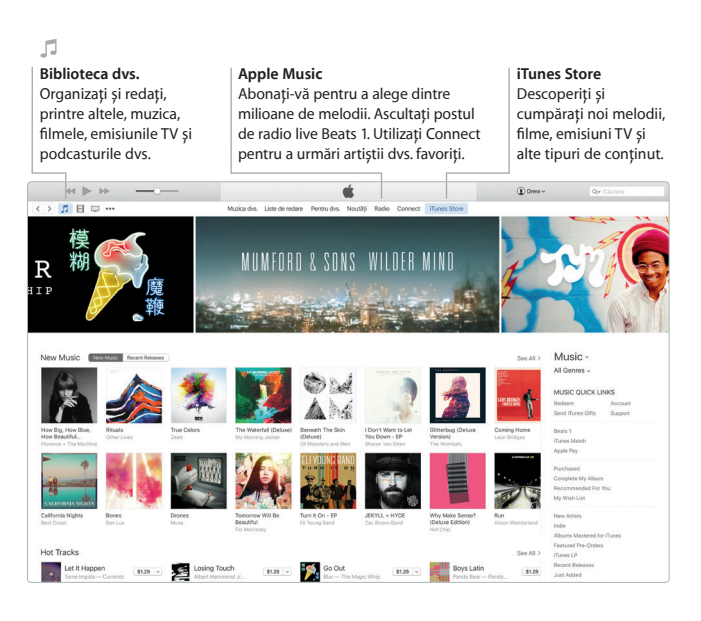

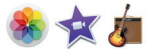

# **Poze, iMovie și GarageBand**

Aplicațiile Poze, iMovie și GarageBand vă oferă modalități uimitoare de a crea și partaja poze, filme și muzică. Aplicația Poze vă păstrează biblioteca organizată în mod automat și vă ajută să creați cărți foto, ilustrate și calendare superbe. În plus, cu biblioteca foto iCloud puteți să vă păstrați toată colecția de poze și clipuri video pe

iCloud și să o vizualizați pe toate dispozitivele dvs. iMovie vă permite să vă transformați clipurile personale în filme impresionante și trailere epice în stil hollywoodian. Iar GarageBand are tot ce vă trebuie pentru a învăța să cântați la un instrument, pentru a compune muzică sau pentru a înregistra o melodie.

# **Poze Proiecte Partajați** Pozele sunt organizate Creați și comandați cu Postați favoritele dvs. ușurință cărți, ilustrate și automat în funcție de pe Facebook sau partajați-le dată și de localizare. calendare personalizate.cu iCloud sau Mesaje. **The 1945 - 24 august 2014**

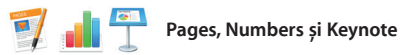

Creați documente, foi de calcul și prezentări uimitoare pe Mac-ul dvs. Șabloanele superbe vă oferă din start un avantaj important - trebuie doar să adăugați textul și pozele dvs. Iar personalizarea conținutului este extrem de simplă cu ajutorul

panoului contextual de formatare. De asemenea, puteți deschide și edita fișiere Microsoft Office. În plus, puteți să partajați ușor și rapid un link către fișierele dvs. cu Mail sau Mesaje, direct din bara de instrumente.

# **Adăugați grafică și alte elemente**

Creați documente bogate în conținut multimedia cu imagini, filme, diagrame și multe altele.

# ń

**Partajați** Partajați cu ușurință un link către lucrarea dvs. cu Mail sau Mesaje.

### **Panoul Format**

Instrumentele dvs. sunt doar la un clic distanță cu panoul inteligent de formatare.

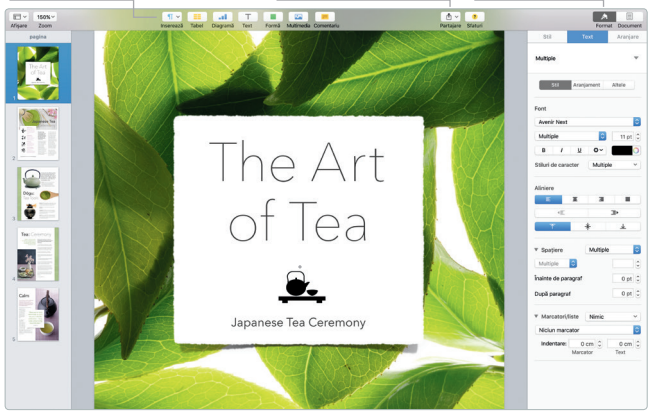

# **Efectuați backupul datelor dvs.**

Puteți efectua backupul MacBook Pro-ului dvs. utilizând funcționalitatea Time Machine împreună cu un dispozitiv AirPort Time Capsule (vândut separat). Deschideți Preferințe sistem și faceți clic pe pictograma Time Machine pentru a începe.

# **Notă importantă**

Citiți cu atenție acest document și informațiile referitoare la siguranță din *ghidul de informații importante despre produs* înainte de a începe utilizarea computerului dvs.

# **Informații suplimentare**

Puteți să găsiți mai multe informații, să vizionați demonstrații și să aflați chiar mai multe despre funcționalitățile MacBook Pro la adresa [www.apple.com/ro/macbook-pro](http://www.apple.com/ro/macbook-pro).

# **Ajutor**

Puteți să găsiți răspunsuri la întrebările dvs., precum și instrucțiuni și informații de depanare, în Ajutor Mac. Faceți clic pe pictograma Finder, faceți clic pe Ajutor în bara de meniu și alegeți Ajutor Mac sau "Familiarizați-vă cu Mac-ul dvs.".

# **Utilitare OS X**

Dacă întâmpinați o problemă legată de Mac-ul dvs., aplicațiile din Utilitare OS X vă pot ajuta să restaurați software-ul și datele dvs. dintr-un backup Time Machine sau să reinstalați OS X și aplicațiile Apple. Dacă Mac-ul dvs. detectează o problemă, deschideți Utilitare OS X repornindu-vă computerul și ținând apăsate tastele Comandă și R.

# **Asistență**

Vizitați [www.apple.com/support/macbookpro](http://www.apple.com/support/macbookpro) pentru a beneficia de asistență tehnică pentru MacBook Pro. Sau apelați 0800 894847. [www.apple.com/support/country](http://www.apple.com/support/country)

Nu toate funcționalitățile sunt disponibile în toate regiunile.

TM și © 2015 Apple Inc. Toate drepturile rezervate. Designed by Apple in California. Printed in XXXX. RO034-00963-A